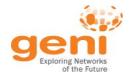

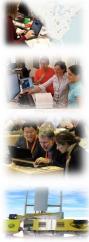

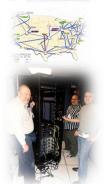

# **GENI**

#### Train the TA - Session 1

Ben Newton, Jay Aikat, and Kevin Jeffay www.geni.net

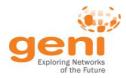

- Welcome
- Introductions
- Tips for effective webinar
- Schedule
  - GENI Overview Jay
  - GENI Terminology, SSH, Expiration and Renewal of Resources Ben
  - Hands-on Lab Ben and Jay
  - Behind the Scenes
  - Wrap-up

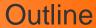

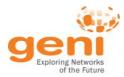

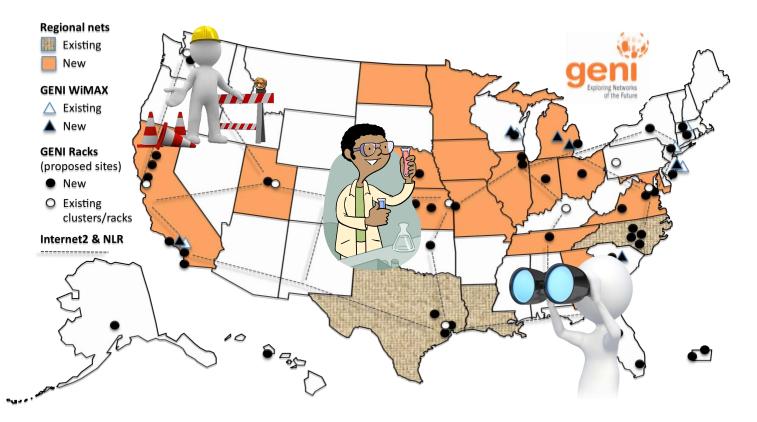

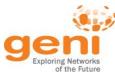

#### Multiple GENI Experiments run Concurrently

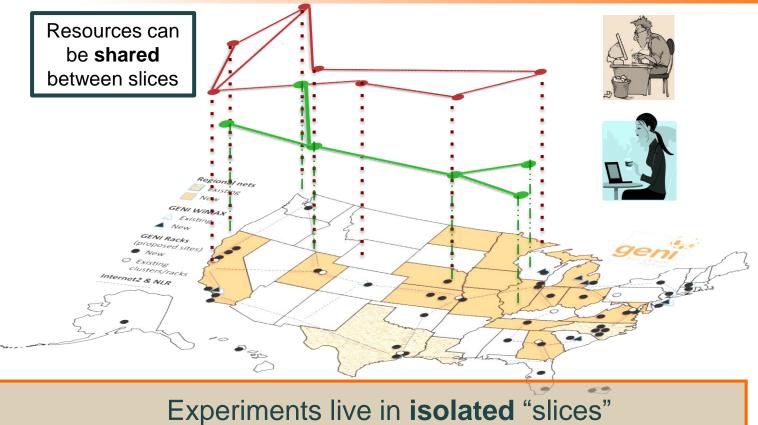

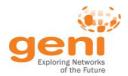

#### **GENI** is "Deeply Programmable"

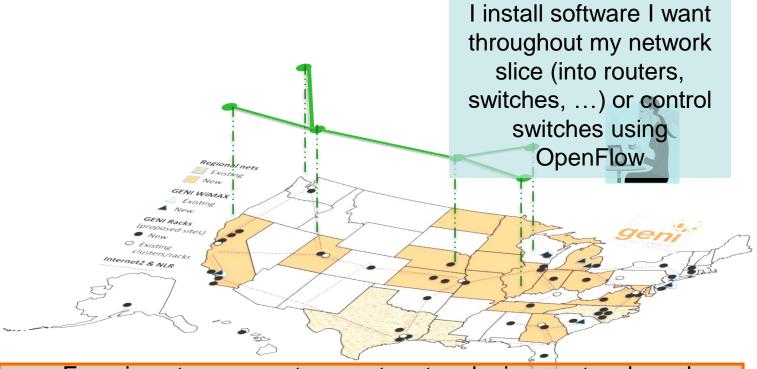

Experimenters can set up custom topologies, protocols and switching of flows

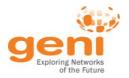

#### **Compute Resources**

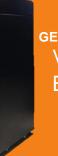

GENI Racks: small clouds
Virtual Machines
Bare metal Machines

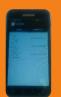

Android Phones

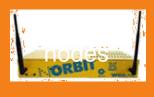

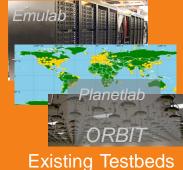

# Network Resources Layer 2 VLANS and Access to Programmable Switches

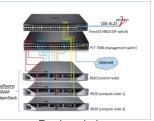

Rack switches

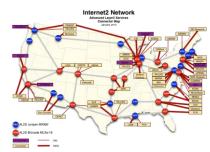

Internet2: US Research Backbone

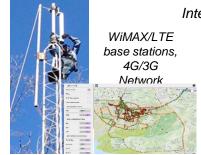

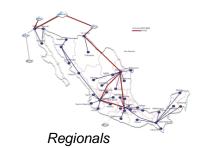

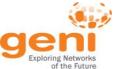

## **GENI Use By Numbers**

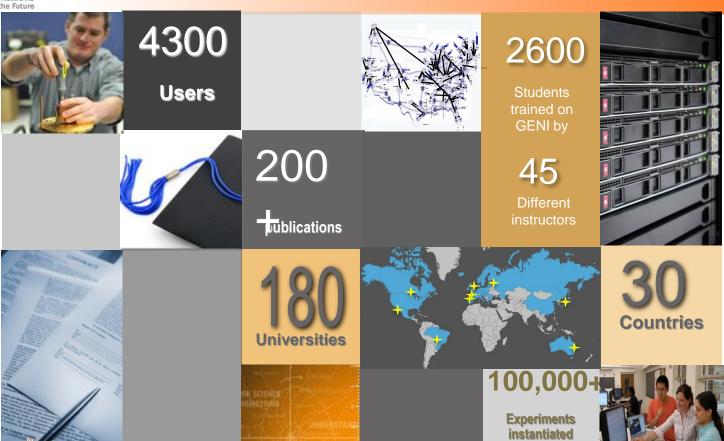

CSEDU • May 25th 2015

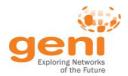

#### Use of GENI in Education

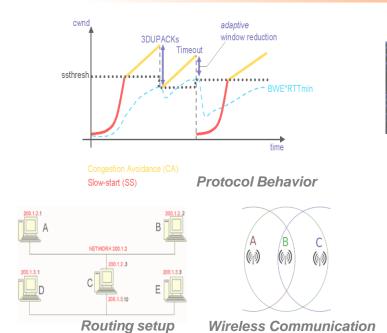

**Teach Basic Concepts** 

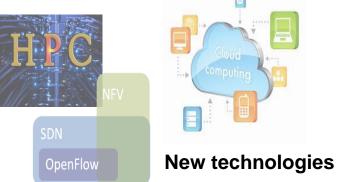

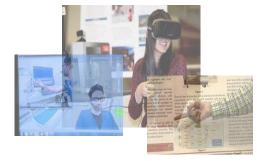

**Semester Projects** 

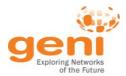

#### **GENI** in the Classroom

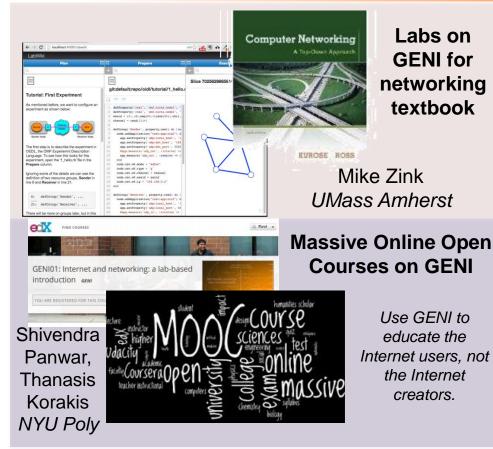

**GENI Modules to teach** Labs on networking concepts **GENI** for

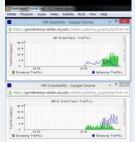

Example Demo Module

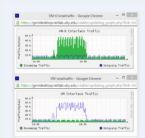

Example Assignment Kevin Jeffay, Jay Aikat **UNC-Chapel Hill** 

the Internet

creators.

textbook

# **GENI Terminology**

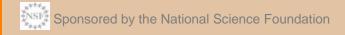

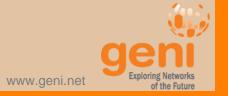

# project slice experimenter resource aggregate

# An **experimenter**

is a researcher who uses GENI resources

Different types of experimenters have different roles and permissions:

- Advisor vs Grad Student
- Teacher vs TA vs Student

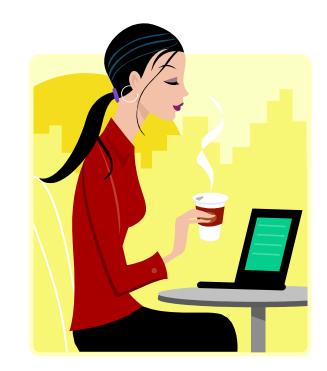

# **Experimenter**

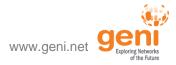

# **Creating an Account**

Use GENI

#### **GENI** Portal is at:

# https://portal.geni.net

# **GENI User Authentication**

The GENI Portal leverages InCommon for single sign-on authentication

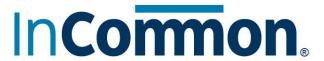

Students from 518 educational and research institutions have InCommon accounts

For many experimenters:

- no new passwords
- familiar login

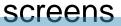

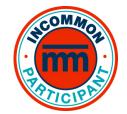

**GENI Project Office** runs a federated IdP to **provide accounts** for non-federated organizations.

# **Projects** organize research in GENI

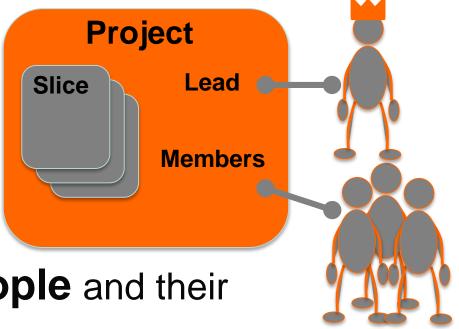

Projects contain both **people** and their **experiments** 

A project is led by a single responsible individual: the **project lead** 

# A **slice** is a *container* of resources used in an *experiment*.

A slice can contain resources from one or more aggregates

A slice is in a single project

A slice has an expiration

Slice names are *public*, *reusable* and *unique* (*within a project*)

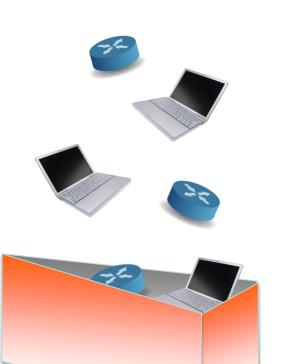

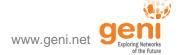

#### A resource

## is a piece of infrastructure

A resource can be real or virtual.

**Resource specifications** (aka. **RSpecs**) are used to describe and request resources.

#### Examples:

- Compute: computer vs virtual machine (VM)
- Wireline Network: VLAN or OpenFlow
- Wireless: WiMAX

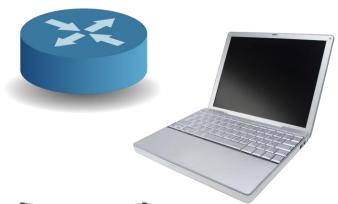

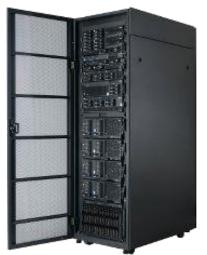

An **aggregate** manages a set of reservable **resources** 

Aggregates include:

**GENI** racks

OpenFlow

**WiMAX** 

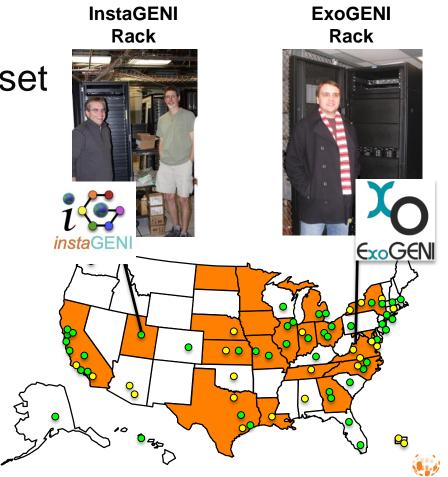

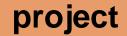

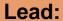

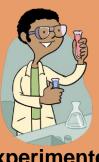

Experimenter (aka Professor)

Member:

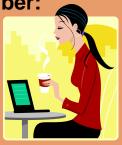

**Experimenter** (aka Student)

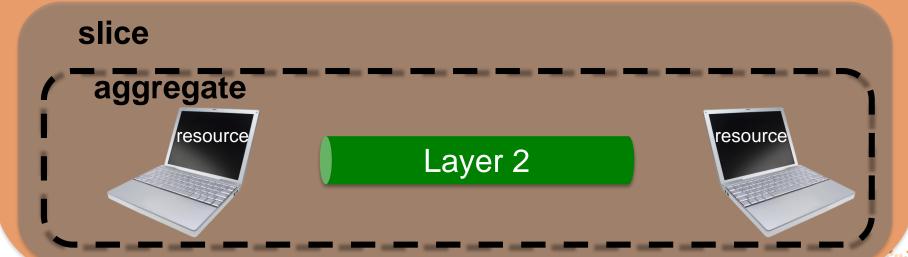

# How SSH With a Private Key Works

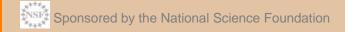

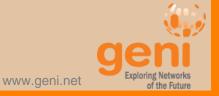

# SSH with a password

\*nix-based system (Windows behavior may vary)

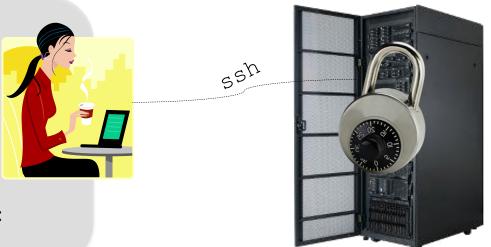

User enters password once for each connection to each machine

Hash of password stored on each remote machine

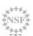

# SSH with a private key

\*nix-based system (Windows behavior may vary)

```
local> ssh-add ~/.ssh/id rsa
Enter passphrase for ~/.ssh/id rsa:
#######
local> ssh jdoe@remote.edu
Welcome to remote!
jdoe@remote> exit
local> ssh jdoe@remote2.edu
Welcome to remote2!
jdoe@remote2> exit
local> ssh jdoe@remote3.edu
Welcome to remote3!
idoe@remote3> exit
local> ssh-add -D
```

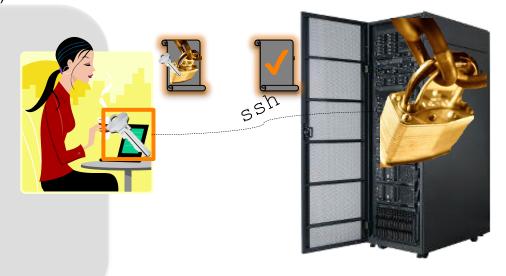

User enters passphrase to unlock private key for *all* connections to *all* machines

Private key is stored only on local machine

Public key is stored on each remote machine

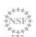

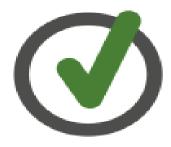

# SSH with a private key is both easier to use and more secure

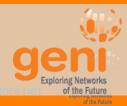

www.geni.net

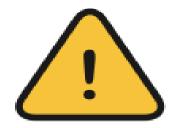

You should *never* be prompted for a password to log into a GENI compute node.

If you are, something has *always* gone wrong.

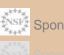

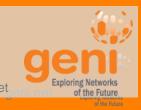

# **GENI Expiration and Renewal**

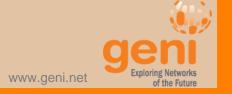

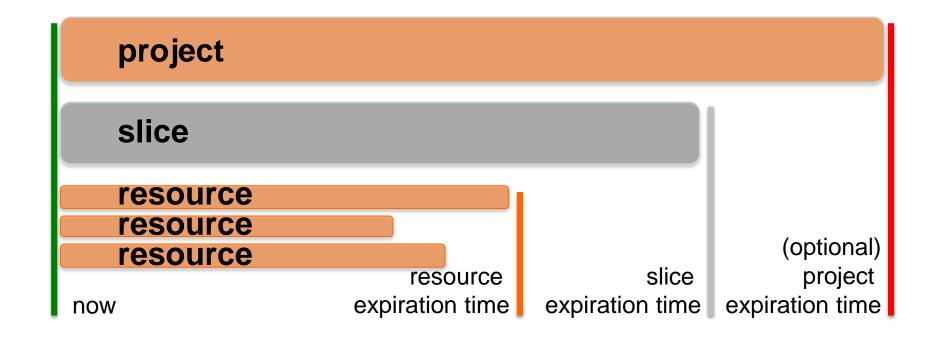

To extend the lifetime of your resource reservation, you must renew the **slice** and **all resources** 

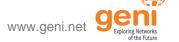

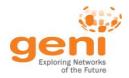

# Are you ready for the tutorial?

- Grab a Worksheet and instructions
- 3. Connect to the network

- 2. Did you do the pre-work?
  - A. Do you have an account?
  - B. Have you installed the tools?
    - \* SSH

#### **GENI Portal is at:**

http://portal.geni.net

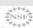

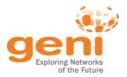

# Lab Zero: A First Experiment using GENI

Design/Setup

Ben Newton, Jay Aikat, and Kevin Jeffay **UNC Chapel Hill** 

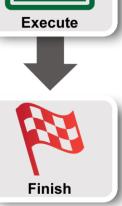

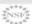

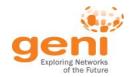

## **Hands On Exercise**

#### Do a Simple Experiment in GENI

Reserve two VMs connected at Layer 2

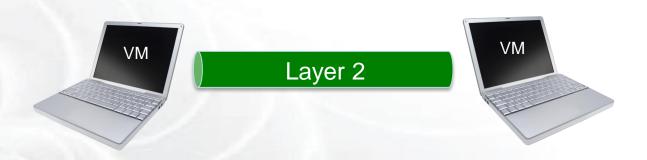

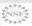

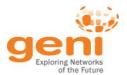

#### **Use the GENI Portal**

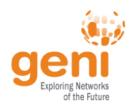

#### **WELCOME TO GENI**

GENI is a new, nationwide suite of infrastructure supporting "at scale" research in networking, distributed systems, security, and novel applications. It is supported by the National Science Foundation, and available without charge for research and classroom use.

#### **Use GENI**

#### Find out more about using GENI

- Information for GENI experimenters
- Published research that used **GENI** resources
- Get help using GENI

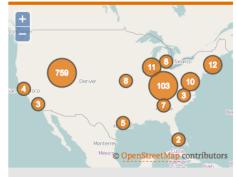

These are some of the many resources being used in GENI experiments across the country.

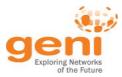

# **Experiment Workflow**

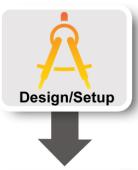

Part I: Design/Setup

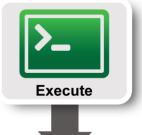

Part II: Execute

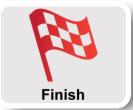

Part III: Finish

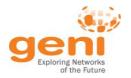

### The GENI Portal is...

**Use GENI** 

A web-based tool for experimenters to manage **experimenters**, **projects**, and **slices**.

Includes simple tools to reserve resources.

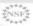

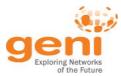

# Jacks and jFed are ...

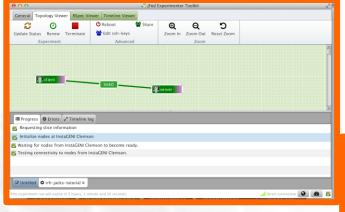

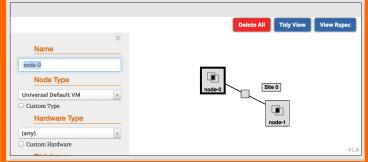

#### Graphical user interfaces (GUIs) for:

- designing topologies in GENI
- reserving resources in GENI

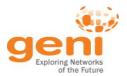

# **Experiment Workflow**

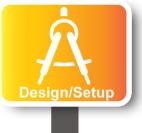

Part I: Design/Setup

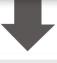

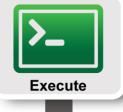

Part II: Execute

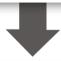

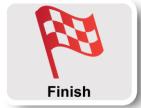

Part III: Finish

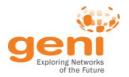

#### Part I:

## **Establish Management Environment**

# Use GENI

1 Pre-work: Design your experiment

2.1 Pre-work: Create a GENI account

2.2 Pre-work: Project lead (aka professor) adds you to project

**Project Name: TrainTheTA** 

2.3 Generate and Download SSH Keypair

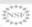

# On your local machine...

```
> mv ~/Downloads/id geni ssh rsa
\sim/.ssh/.
> chmod 600 ~/.ssh/id geni ssh rsa
> ssh-add ~/.ssh/id geni ssh rsa
```

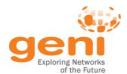

## Part I continued: Obtain Resources

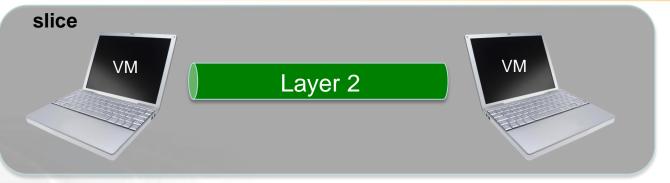

- 3.1 Create a slice
- 3.2 (optional) Renew your slice
- 3.3 Reserve two VMs at one aggregate
- 3.4 Check Whether VMs are Ready to be Used

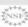

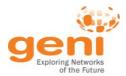

## **Experiment Workflow**

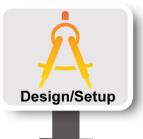

Part I: Design/Setup

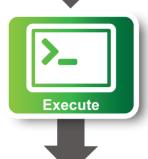

Part II: Execute

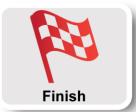

Part III: Finish

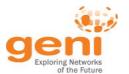

#### Part II:

#### **Execute Experiment**

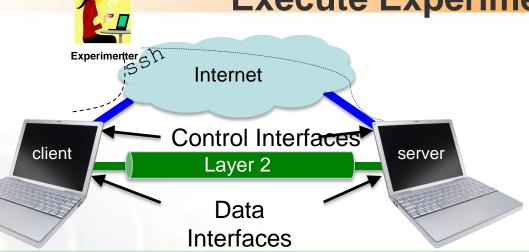

- 4.1 Login to all three nodes
- 5.1 Test Connectivity
- 5.2 Explore the Data and Control Planes
- 6.1 Logout of nodes

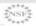

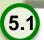

#### Worksheet

**Slice Name:** lab0<your initials>

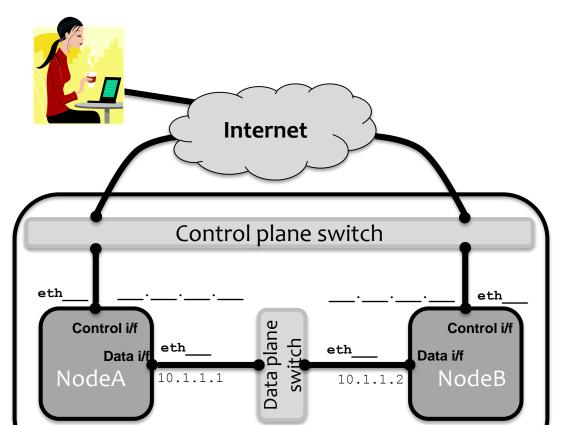

## What is the bandwidth of the data link? Why? What is the bandwidth of the control link? Why?

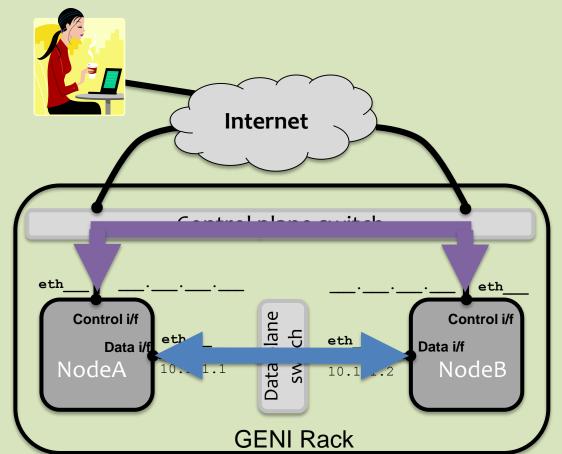

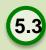

When you bring down the data interface, the destination should become unreachable. Why?

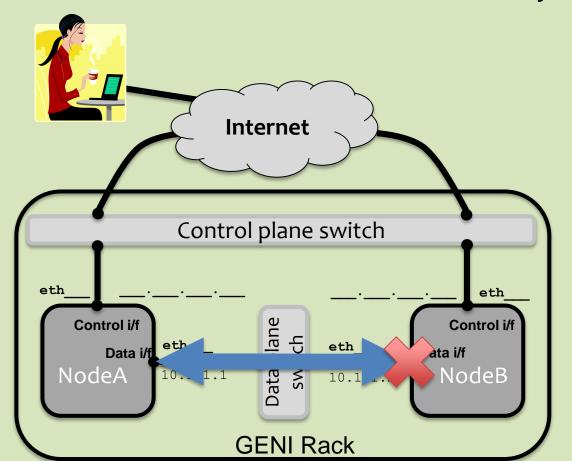

## 5.3 After you bring down the **control** interface, the destination becomes unreachable. Why?

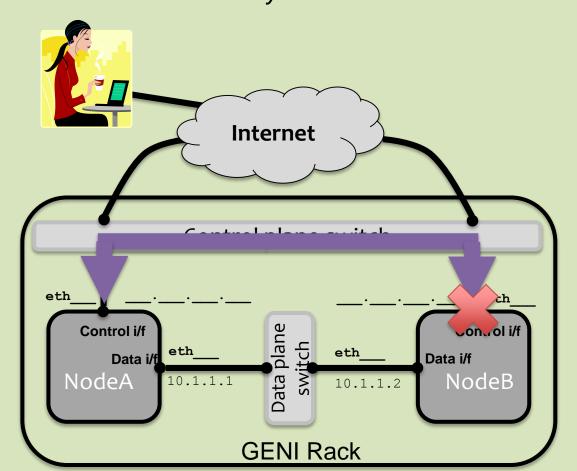

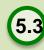

After you bring down the **control** interface, your ssh session should immediately hang. Why?

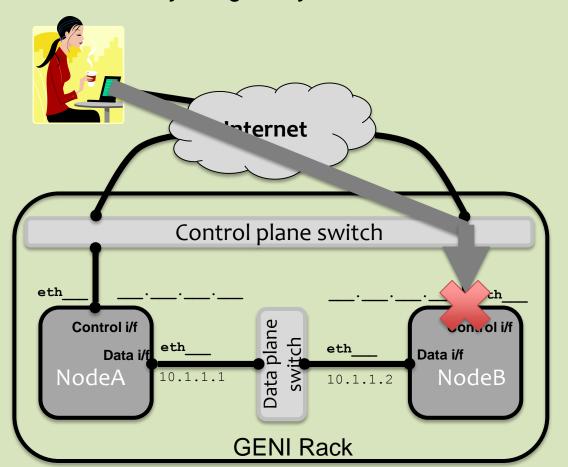

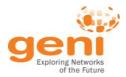

## **Experiment Workflow**

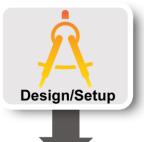

Part I: Design/Setup

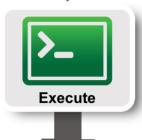

Part II: Execute

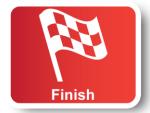

Part III: Finish

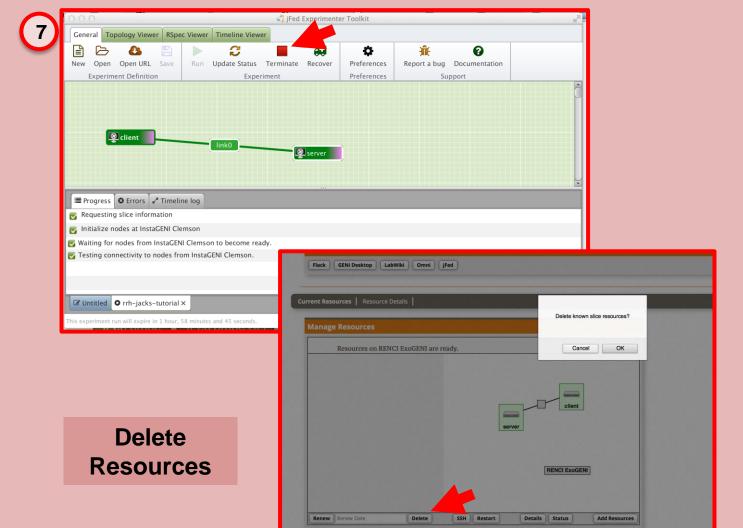

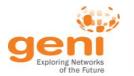

## Part III: Finish Experiment

project resource aggregate resource

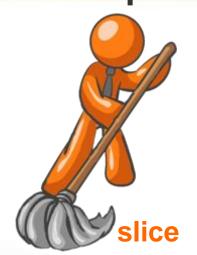

When your experiment is done, you should always release your resources.

- Normally this is when you would archive your data
- Delete your resources at each aggregate

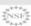

64

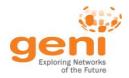

## **Congratulations!**

#### You have...

- –Run your first GENI Experiment!
- -Exercised your knowledge of GENI terminology
- -Used the GENI Portal and Jacks or jFed

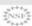

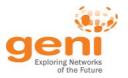

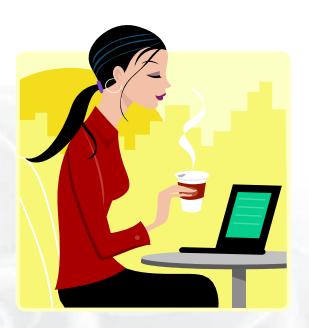

## Welcome to GENI!

# Behind the Scenes of GENI Experimentation

Understanding GENI AM API and RSpec

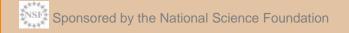

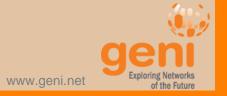

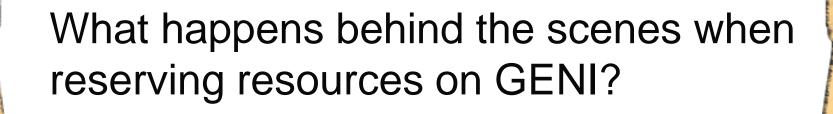

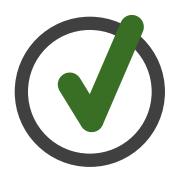

All GENI resource reservation tools use the same data formats and APIs

RSpecs GENI Resource Specifications
GENI AM API GENI Aggregate Manager API

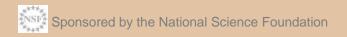

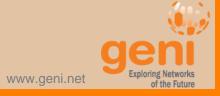

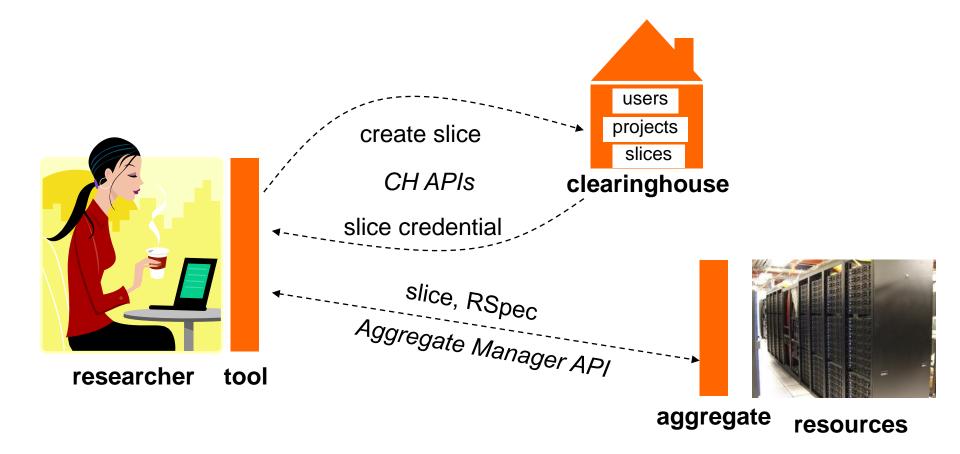

## GENI Resource Specifications (or Rspecs) are XML documents that describe resources

```
<?xml version="1.0" encoding="UTF-8"?>
<rspec type="request" ...
   xmlns="http://www.geni.net/resources/rspec/3">
    <node client id="server"</pre>
component manager id="urn:publicid:IDN+instageni.gp
olab.bbn.com+authority+cm">
       <sliver type name="emulab-xen"/>
       <interface client id="server:if0"/>
    </node>
</rspec>
```

#### RSpec for a virtual machine with one interface

## Three flavors of RSpec

#### Advertisement RSpecs

Aggregates describe what they have

#### Request RSpecs

Experimenters describe the resources they want

#### Manifest RSpecs

Aggregates describe resources allocated to an experimenter

Experimenter tools and aggregates talk to each other using the GENI Aggregate Manager API or

**GENI AM API** 

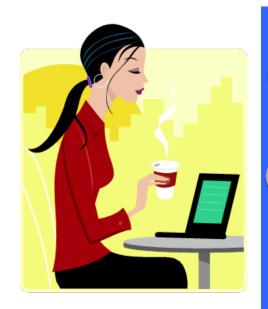

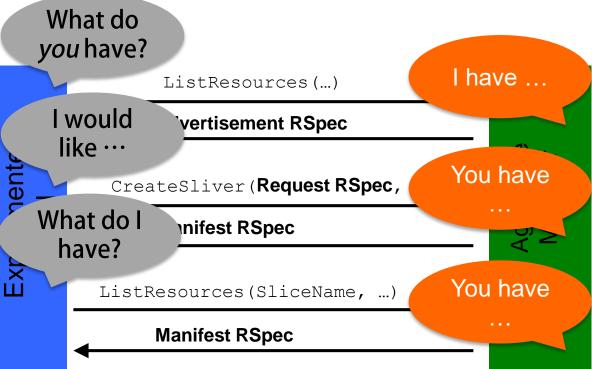

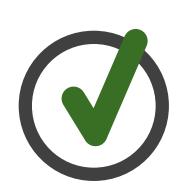

All GENI resource reservation tools use the same data format (RSpec) and APIs (AM API)

Pick the tool that works best for the current task

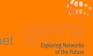

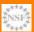

# An Introduction to GENI Tools Jacks in the Portal and omni

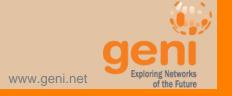

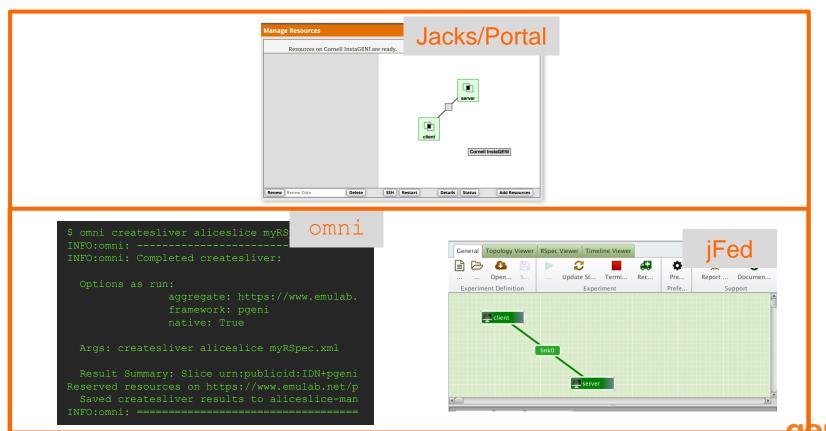

www.geni.net

## GENI Tool: Jacks in the Portal A graphical user interface

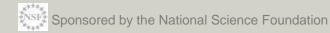

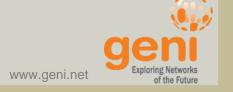

When you draw a topology using a tool, it creates a request RSpec describing the resources

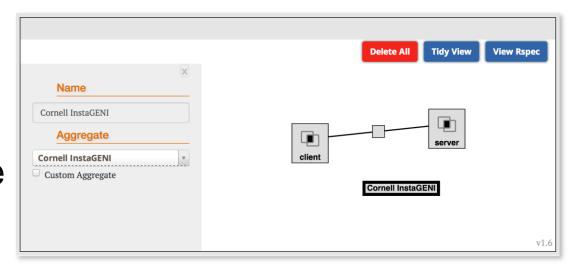

When you reserve resources at an aggregate, createSliver is called using that request

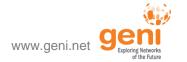

Tools periodically call sliverStatus at each used aggregate

When the returned status is "ready", the resources turn green

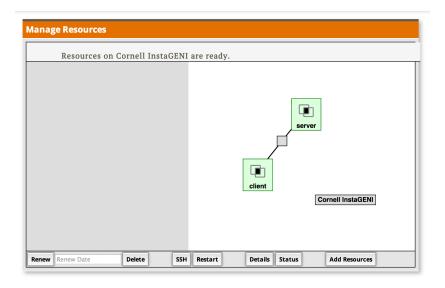

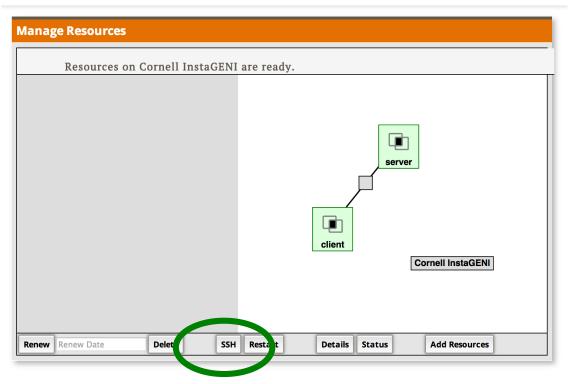

ListResources on a slice returns a manifest RSpec

Manifest includes info to log into VMs

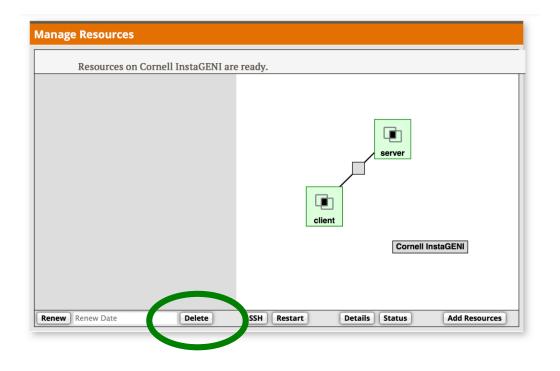

## When you delete resources, tool calls deleteSliver on aggregates

## GENI Tool: Omni A command line tool

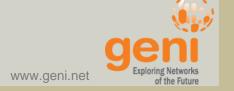

#### omni Resource Reservation Tool

A command line tool for making AM API calls at any aggregate that implements the GENI AM API

Written in and scriptable from Python

```
$ omni.py createsliver aliceslice myRSpec.xml
INFO:omni:Loading config file omni config
INFO:omni:Using control framework pgeni
INFO:omni:Slice urn:publicid:IDN+pgeni.gpolab.
          expires within 1 day on 2011-07-07
INFO:omni:Creating sliver(s) from rspec file
INFO:omni:Writing result of createsliver for
INFO:omni:Writing to 'aliceslice-manifest-rspe
INFO:omni: Completed createsliver:
 Options as run:
                aggregate: https://www.emulab.
                framework: pgeni
                native: True
  Args: createsliver aliceslice myRSpec.xml
  Result Summary: Slice urn:publicid:IDN+pgeni
```

Reserved resources on https://www.emulab.net/p Saved createsliver results to aliceslice-man

#### omni Workflow

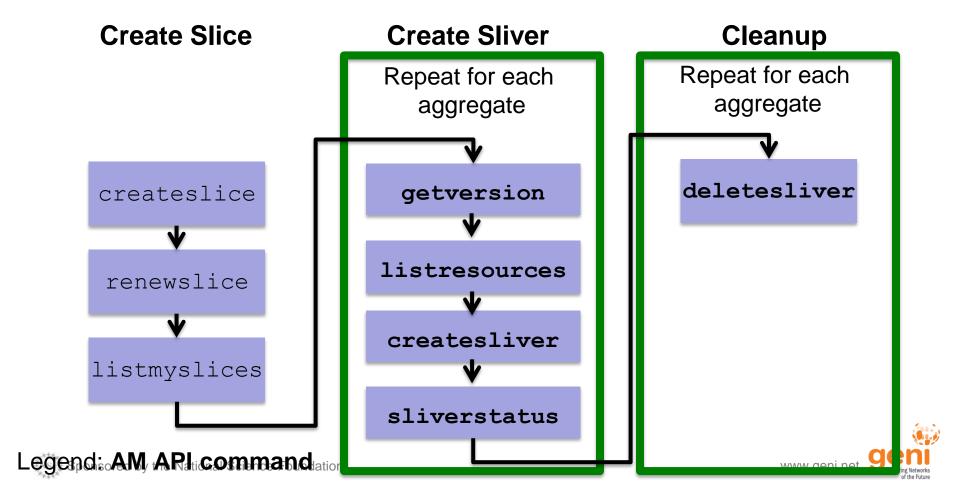

## **Sample Commands**

```
omni -a aggregatename listresources
omni -a aggregatename createsliver slicename requestRSpec
omni -a aggregatename sliverstatus slicename
omni -a aggregatename listresources slicename
omni -a aggregatename deletesliver slicename
readyToLogin -a aggregatename slicename
```

Returns the ssh commands needed to log into nodes

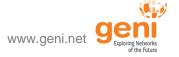

## Mentioned in this talk

## **GENI Portal**

https://portal.geni.net

**Omni** 

http://trac.gpolab.bbn.com/gcf/wiki/Omni

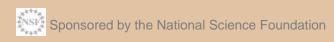

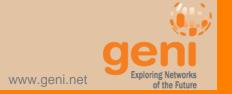

# GENI Support for Automating Resource Reservation

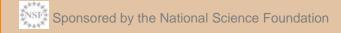

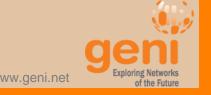

There are three basic techniques for automating experiment configuration:

- OS images
- Install scripts
- Configuration management tools

## **Operating System Images**

## use standard images as is OR

### snapshot them to create custom images

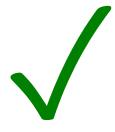

DO use custom OS images if the software installation is complicated or slow

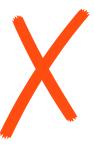

DO NOT use custom OS images as a substitute to being able to reproduce the installation

## **Install and Execute Scripts**

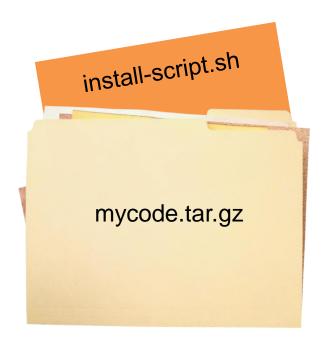

## **Install and Execute Scripts**

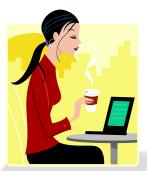

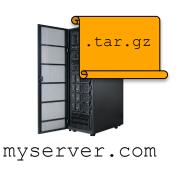

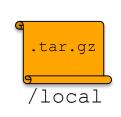

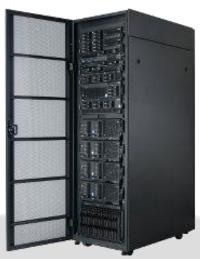

</services>

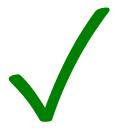

DO use install scripts for frequently used configurations which must run at start time

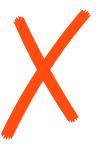

DO NOT use install scripts for infrequent tasks

## **Configuration Management (CM) Tools**

- Ensure experiment is in a known configuration
- Easily reproduce experiment configurations for multiple runs, changing parameters, scaling up, etc

Ansible and Chef open source CM tools are regularly used with GENI

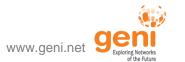

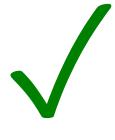

DO use configuration management tools for every day tasks and to ensure repeatable experiments

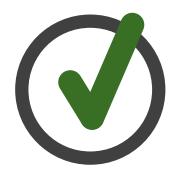

## Automate your experiments using a combination of

- OS image,
- install scripts, and
- configuration management tools

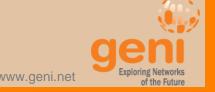

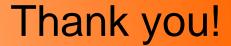

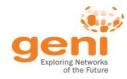

## Next TA-Training Webinar @ 2:00 PM on Fri, Feb 12

In the meantime, please try the Take-home assignment on: http://groups.geni.net/geni/wiki/GENIExperimenter/Tutorials/TrainTheTA-Spring2016

If you have questions, please contact:

Ben Newton (bn@cs.unc.edu)